# PCS digital™

Suite 64 Quick Reference Card

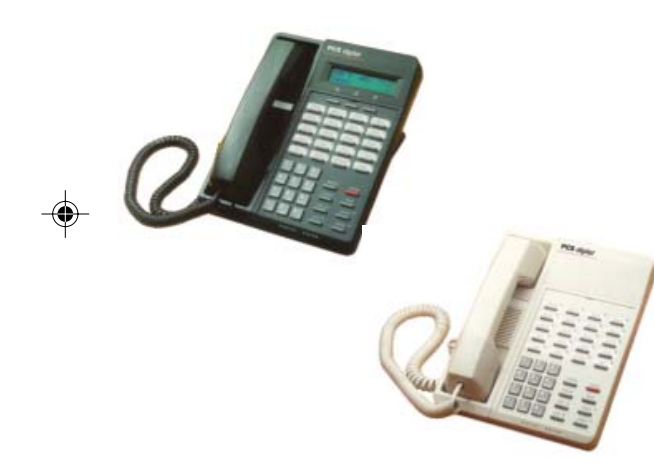

# *Digital Communications for the Growing Business*

# *Answering a Call*

- 1. When an incoming call rings to your phone, pick up the handset or press <u>SPKR</u>
- 2. When you are through, place the handset 2. To retrieve the held call, press the back in the cradle.

# *Placing an Outside Call*

- 1. Pick up the handset or Press the button and **SPKR**
- 2. Press an available CO Line button.
- 3. Dial the number and talk.
- 4. When you are through, place the handset back in the cradle.

# *Placing an Intercom Call*

- 1. Pick up the handset or dial the station 4. Press the <sup>CLEAR</sup> or <sup>SPKR</sup> button, or place the number of the person you wish to intercom.
- 2. When you are through, hang up.

*note: if you wish to utilize the speakerphone to place or* receive calls, press the <u>SPKR</u> button. When the lamp next to the  $\frac{\text{SPKR}}{\text{P}}$  button is on, the speakerphone is active. **Press again** to disconnect.

# *Change from Handset to Speakerphone*

- 1. While talking on the handset, press the  $S <sub>PKR</sub>$  button (The LED will illuminate).
- 2. Place the handset on the cradle.

# *Change from Speakerphone to Handset*

 Pick up the handset. The speakerphone will be deactivated.

# *Holding a Call*

- While speaking to an outside party, press the <sup>HOLD</sup> button.
- corresponding CO Line button, or press the **HOLD** button again.

# *Transferring a Call*

- 1. While speaking to the calling party, press the <del>TRANS</del> button.
- 2. Press the DSS or dial the extension number of the person that will receive the call.
- 3. If the person at that extension answers, or if the phone is in hands-free reply mode, you may announce the caller.
- handset back in the cradle to complete the call transfer.

## *Transferring a call into another user's mailbox*

- 1. Press your Voicemail button
- 2. Press the preprogrammed DSS button or dial the extension number
- 3. Press the <sup>CLEAR</sup> or SPKR, button, or place the handset back in the cradle to complete the call transfer.

# *Page (Zone and All Call)*

- 1. Dial 200 for all telephones
- 2. Dial 201 208 representing zones 1 8
- 3. Make announcement
- 4. Place the handset in the cradle

Pub 5098-99

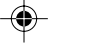

PCSD-QRC-1\_0\_1.pmd <sup>1</sup> 6/21/2005, 8:12 PM

Speed Dial Bins:

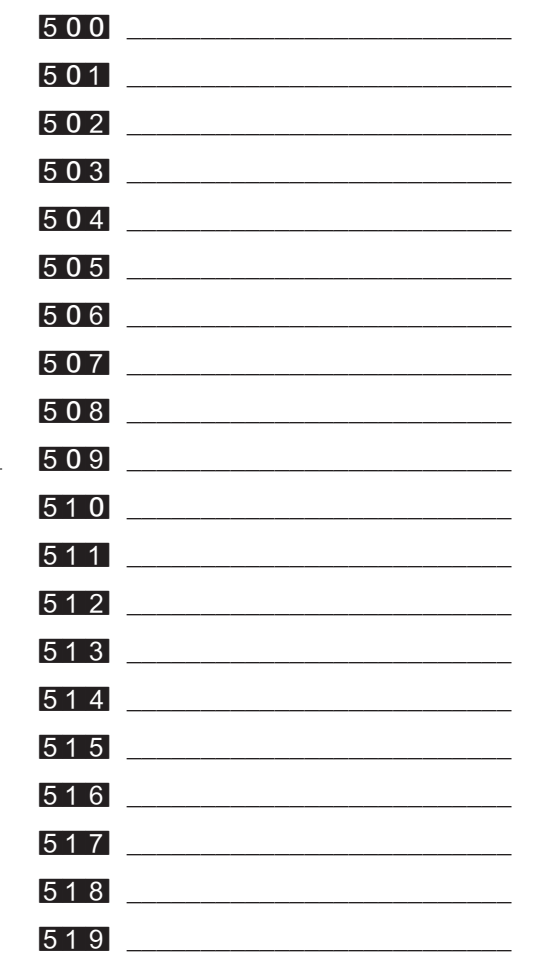

## *Call Forward (No Answer) to Voicemail*

*note: This feature requires the Integrated Voicemail.*

- 1. Press  $F<sub>EAT</sub> 2$ .
- 2. *Display Phone*:Press [next] then, press the [n\_ans] soft button. *Non-Display Phone*: Press 4
- 3. Dial the hunt group (253) which corresponds to your voicemail system.
- 4. Press [save]

*note: Voicemail is preprogrammed as hunt group 253 on the system.*

- *5. Select [*co*] for outside lines, or [*icm*] for internal calls or [*icm/co*] for all calls*
- 6. *Non-Display Phone*: Press 0 for 10 seconds, ..., 4 for 50 seconds.
- 7. Display Phone: Press the [che] soft button until the desired no-answer time is reached.
- 8. Press the <sup>CLEAR</sup> button to return to idle
- 9. To delete call forwarding press the soft button under  $[CFW]$  in the display, then press  $[de1]$

#### *Pick up - Group*

Press  $\mathbb{S}$  to pick up an actively ringing call within your pick up group.

#### *Last Number Redial (LNR / Redial)*

Press  $F<sup>EAT</sup>$  8 to dial the last number

#### *Background Music (if enabled)*

- Dial **800** to toggle source one on and off
- Dial **801** to toggle source two on and off

## *Conferencing*

- 1. While on a telephone call, press  $\frac{HOLD}{P}$ .
- 2. Make the next call:
	- a. Press a CO Line button and dial the telephone number.
	- b. Dial the station number if the next call is within the system.
- Join the callers by pressing  $F<sup>EAT</sup> 60$ .
- 4. If you wish to join an additional caller, repeat steps 2 and 3.

## *Conference Room*

- 1. Transfer a call or Dial into the Conference room number  $8|6|0 - 8|6|7$
- 2. Hang up to exit the conference room

# *Speed Dialing (Station)*

#### *Saving:*

- 1. Press  $F<sub>EAT</sub>$  1.
- 2. Dial the bin number ( $\overline{500}$  thru  $\overline{549}$ ).
- 3. Display Phone: Press the [show] soft button.
- 4. Press [chg]
- 5. Dial the telephone number. The system will automatically access a CO Line.
- 6. Press [save]

## *Dialing*

1. Dial the preprogrammed Station Speed Dial bin number  $(500$  thru  $549$ ).

PCSD-QRC-1\_0\_1.pmd <sup>2</sup> 6/21/2005, 8:12 PM